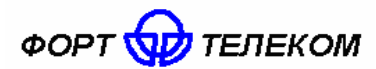

# **Радиостанция абонентская GSM/GPRS/GPS навигационный терминал FORT-300 ИЛПГ.305177.008 РЭ Руководство по эксплуатации**

## Содержание

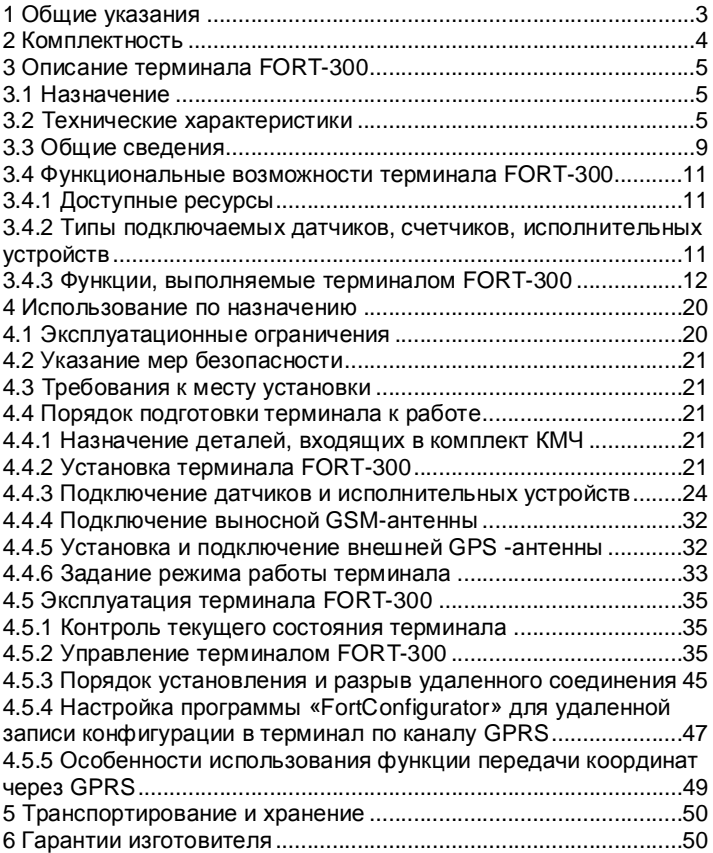

#### **1 Общие указания**

1.1 Настоящее руководство по эксплуатации распространяется на радиостанцию абонентскую GSM/GPRS/GPS навигационный терминал FORT-300 (далее терминал), определяет приемы работы с терминалом, а также содержит описание функционирования терминала FORT-300 и управления им.

ВНИМАНИЕ! ПРАВИЛЬНОЕ И НАДЕЖНОЕ ФУНКЦИОНИРОВАНИЕ ТЕРМИНАЛА FORT-300 ВОЗМОЖНО ТОЛЬКО ПРИ НАЛИЧИИ СЕТИ СОТОВОЙ СВЯЗИ СТАНДАРТА GSM 900/1800.

1.2 Терминал FORT-300 предназначен для эксплуатации в следующих условиях:

− температура окружающего воздуха от минус 40°С до плюс 50 °С;

− атмосферное давление не ниже 60 кПа (450 мм рт. Ст.).

1.3 При покупке терминала необходимо проверить:

− отсутствие механических повреждений;

− наличие гарантийного и отрывного талонов в данном руководстве по эксплуатации, а также наличие в них даты продажи и штампа продавца;

− наличие этикетки со штрих-кодом в гарантийном и отрывном талонах;

− комплектность терминала FORT-300 в соответствии с разделом 2.

1.4 Ознакомьтесь с данным руководством перед эксплуатацией терминала FORT-300.

Изготовитель оставляет за собой право на внесение изменений, улучшающих характеристики терминала FORT-300, без уведомления пользователя.

Последние изменения, внесенные в руководство по эксплуатации, вы можете найти на сайте [www.fort-telecom.ru.](http://www.fort-telecom.ru)

## **2 Комплектность**

2.1 Терминал FORT-300 комплектуется в соответствии с таблицей 2.1.

Таблица 2.1

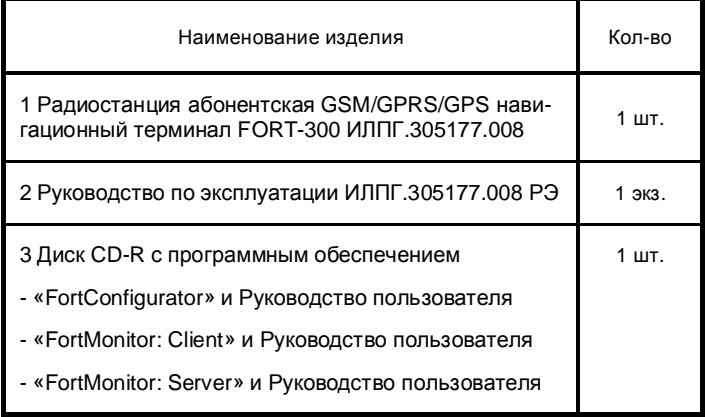

2.2 Комплект монтажных частей терминала FORT-300 комплектуется в соответствии с таблицей 2.2.

Таблица 2.2

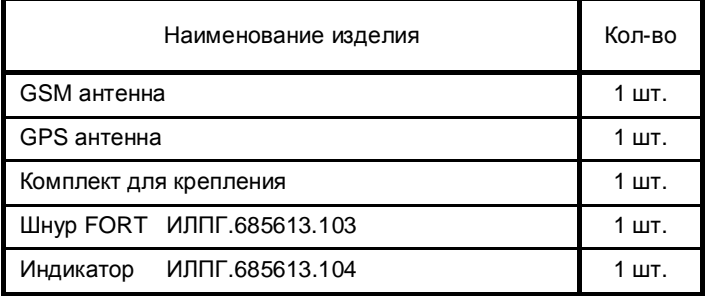

#### **3 Описание терминала FORT-300**

#### **3.1 Назначение**

3.1.1 Терминал FORT-300 применяется для работы в системах сотовой подвижной связи стандарта GSM 900/1800 и предназначен:

- для дистанционного контроля состояния объекта;

- для оповещения пользователя об изменении состояния объекта;

- для передачи пользователю данных о местоположении (географических координатах), скорости и направлении движения подвижного объекта;

- для сбора телеметрической информации и передачи ее пользователю;

- для дистанционного управления объектом при помощи обычного или мобильного телефона или персонального компьютера.

3.1.2 Терминал FORT-300 поддерживает режим пакетной передачи данных через радиоинтерфейс (GPRS).

3.1.3 Терминал FORT-300 может применяться:

- в системах охранной и пожарной сигнализации;

- в системах телеметрии;

- в системах управления удаленными промышленными устройствами и машинами;

- в системе мониторинга автотранспорта и перемещения грузов;

- в системе ЖКХ.

3.1.4 Срок службы терминала (за исключением внутренней аккумуляторной батареи) – 5 лет. Срок службы внутренней аккумуляторной батареи – не менее 800 циклов заряда/разряда.

#### **3.2 Технические характеристики**

3.2.1 Габаритные размеры - 104мм (ш)х33мм (в)х122мм (г).

3.2.2 Масса (без комплекта КМЧ) - не более 0,4 кг.

3.2.3 По мощности передатчика терминал принадлежит к четвертому классу для диапазона GSM 900 и к первому классу для диапазона GSM 1800.

3.2.4 По критерию поддержки пакетной передачи GPRS терминал FORT-300 относится к классу 10В.

3.2.5 Номинальная выходная мощность передатчика терминала FORT-300 составляет не более:

− для GSM 900 – 2 Вт (33 дБм);

для GSM 1800 – 1 Вт (30 дБм).

3.2.6 Электропитание терминала осуществляется от:

− источника постоянного тока напряжением от 8 до 32 В;

− внутренней аккумуляторной батареи (литий-ионной) напряжением 3,6 В, емкостью 1800 мА ч.

3.2.7 Ток, потребляемый терминалом от источника питания с номинальным напряжением 12 В, составляет:

- пиковое значение - не более 800 мА.

- среднее значение - не более 100 мА.

3.2.8 Ток, потребляемый терминалом от встроенной аккумуляторной батареи, составляет:

− пиковое значение в режиме передачи - не более 3 А;

− в режиме ожидания – не более 200 мА.

3.2.9 Терминал сохраняет работоспособность при уменьшении напряжения встроенной аккумуляторной батареи до 3,45 В.

3.2.10 Время непрерывной работы терминала от встроенной аккумуляторной батареи составляет не менее 10 ч при температуре окружающей среды плюс 25 °C.

3.2.11 Терминал оборудован функцией уменьшения энергопотребления. При выключенных GSM модуле и GPS приемнике (спящий режим) ток, потребляемый терминалом от источника питания с номинальным напряжением 12 В, составляет 35 мА (описание включения функции см. Руководство пользователя «FortConfigurator»).

3.2.12 Терминал FORT-300 оборудован:

- 6 цифровыми входами для подключения цифровых датчиков (два из них могут работать в режиме подсчета импульсов);

- 4 аналого-цифровыми входами для подключения аналоговых или цифровых датчиков;

- 10 выходами для подключения исполнительных устройств.

3.2.13 Параметры цифровых входов терминала FORT-300:

- уровень логической «1» - не менее 6 В и не более 30 В;

- уровень логического «0» - не более 1 В.

- максимальная допустимая частота на входах в режиме подсчета импульсов – 5 кГц.

3.2.14 Параметры аналого-цифровых входов терминала:

- уровень логической «1» - не менее 6 В и не более 15 В;

- уровень логического «0» - не более 1 В;

3.2.15 Терминал обеспечивает измерение напряжения, подаваемого на аналоговые входы, в диапазоне от 0 до 15 В с точностью ± 0,05 В.

3.2.16 Параметры выходов терминала:

- тип выхода – открытый сток;

- активное состояние – задается при программировании;

- максимальный ток – 1 А;

- максимальное коммутируемое напряжение – 60 В;

- сопротивление контактов выходного электронного ключа составляет:

а) разомкнутом состоянии - не менее 200 кОм;

б) замкнутом состоянии - более 1 Ом.

3.2.17 Терминал в GSM-сети устанавливает следующие типы соединений:

− входящее голосовое соединение от абонента;

- − исходящее голосовое соединение к абоненту;
- − прием от абонента SMS-сообщений;
- − передача абоненту SMS-сообщений;
- − прием данных в режиме GPRS;
- − передача данных в режиме GPRS.

3.2.18 Функциональное назначение цепей порта RS-232 терминала FORT-300 приведены в таблице 3.1, порт имеет характеристики, приведенные в таблице 3.2.

Таблица 3.1

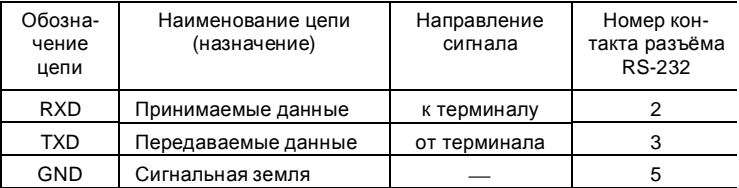

#### Таблица 3.2

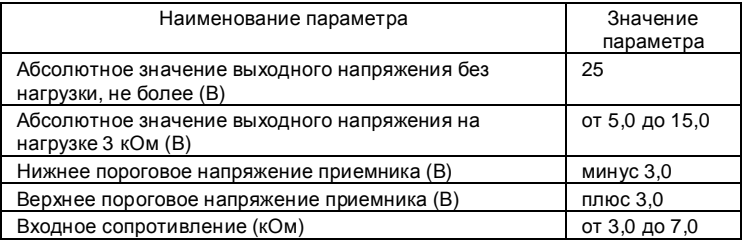

3.2.19 Аудио интерфейс терминала имеет характеристики, приведенные в таблице 3.3, а функциональное назначение цепей – таблице 3.4.

Таблица 3.3

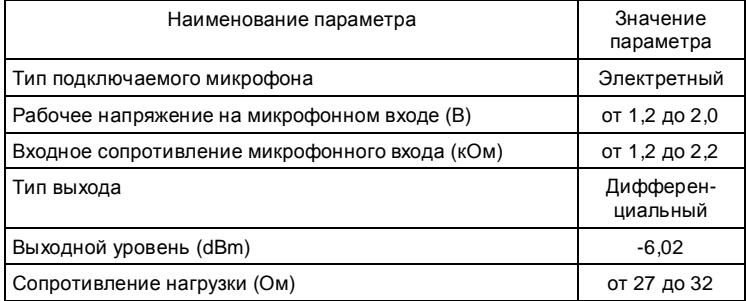

Таблица 3.4

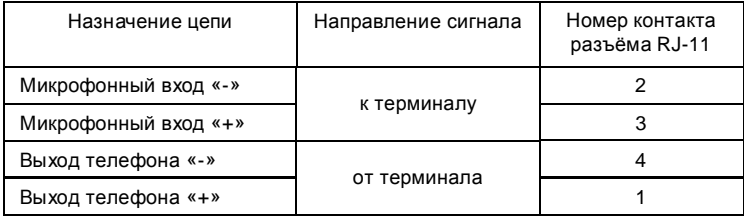

3.2.20 Терминал оборудован выходом для подключения внешнего динамика сопротивлением 8 Ом.

3.2.21 Терминал оборудован двумя входами для подключения GSM и GPS антенн.

3.2.22 Терминал имеет выход для подключения двухцветного светодиода.

3.2.23 Терминал обеспечивает передачу на приемопередающую базовую станцию телефонного номера из 18 знаков.

3.2.24 Терминал имеет встроенную энергонезависимую флэш-память объемом 4 Мбайт.

3.2.25 Управление терминалом осуществляется посылкой команд в формате SMS-сообщения или в режиме голосового соединения DTMF-кодом или в режиме GPRS.

#### **3.3 Общие сведения**

На рисунке 3.1 приведен внешний вид терминала FORT 300. Терминал представляет собой устройство, обладающее гибкой конфигурацией. Сценарии поведения терминала FORT-300 в различных режимах определяется конфигурацией, заданной при его программировании пользователем.

Установленный на объект терминал принимает команды от пользователя, сигналы с входных контактов, внутренние сигналы и в зависимости от запрограммированного алгоритма работы выполняет в определенном порядке действия и посылает информацию о состоянии объекта пользователю. Информационный обмен между терминалом и пользователем осуществляется через каналы сотовой связи GSM 900/1800 посредством режима голосового соединения (DTMF-кодом), SMS-сообщений или по каналу GPRS.

Ниже описаны функциональные возможности и режимы работы терминала FORT-300. Порядок действий, выполняемых терминалом в некоторых режимах работы, примеры программирования терминала с соответствующими комментариями приведены в Руководстве пользователя, поставляемого в электронном виде, и на сайте [www.fort-telecom.ru](http://www.fort-telecom.ru)

9

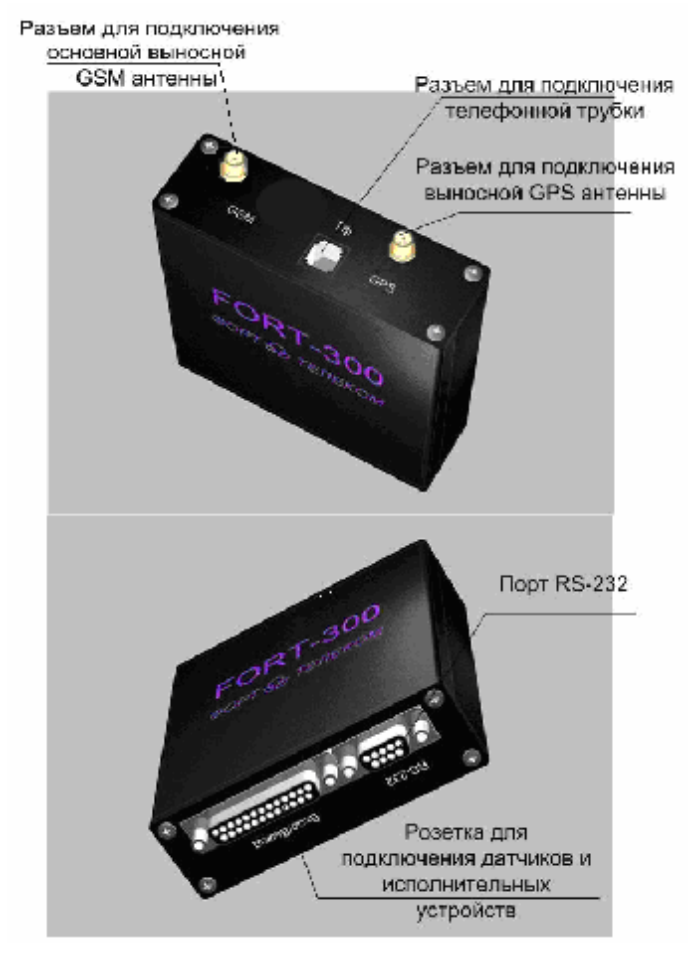

Рисунок 3.1

## ИППГ 305177 008 РЭ

#### 3.4 Функциональные возможности терминала FORT-300

#### 3.4.1 Доступные ресурсы

Пользователю доступны следующие ресурсы:

#### Источники инициирования событий: Объекты действий:

- цифровые входы
- аналого-цифровые входы
- команды
- пять программных таймеров
- семь программных счетчиков
- пять отметок времени
- установление/пропадание
	- ü GMS сигнала
	- ü GPS сигнала
- установление GPRS соединения
- изменение координат и направления движения объекта
- внутренние сигналы
- внутренний архив событий
- внутренние датчики температуры
- ВХОДЫ
- ВЫХОДЫ
- индикатор
- таймеры
- счетчики
- отметки времени
- звонки и SMS-сообщения
- сообщения, передавае-
- мые по GPRS
- режим работы порта RS-232
- СОСТОЯНИЯ
- архив событий
- GSM модуль
- GPS модуль

- питание

#### 3.4.2 Типы подключаемых датчиков, счетчиков, исполнительных устройств

Терминал в процессе эксплуатации может контролировать датчики различного типа, например, такие как:

- датчик закрытия/открытия дверей;  $\qquad \qquad -$
- датчик объема (движения):
- датчик уровня топлива в баке (импульсный/аналоговый);
- датчик измерения расхода топлива в баке;
- датчик разбития стекла:
- тепловой датчик:  $\qquad \qquad -$
- датчик температуры;  $\qquad \qquad -$
- дымовой датчик;  $\equiv$
- датчик давления:  $\overline{\phantom{0}}$
- датчик наклона.

Терминал в процессе эксплуатации может производить сбор информации со счетчиков различного типа, например таких как:

- − расхода электроэнергии;
- − расхода топлива;
- − уровня топлива;
- − расхода водоснабжения;

Терминал в процессе эксплуатации может управлять исполнительными устройствами различного назначения, например:

- − уровнем жидкости в резервуаре (воды в бассейне);
- − состоянием освещения (свет в помещении);
- − отключением электропитания;
- − открыванием электрозамка;
- − в системе теплоснабжения.

Терминал в процессе эксплуатации через порт RS-232 может производить сбор информации со следующих устройств:

- датчик уровня топлива стрела D232;
- датчик уровня топлива ИУТ-01;
- интерфейсный модуль шины CAN «TEC-TR-FMS» v3.0 (подключается к CAN шине автомобиля).

#### **3.4.3 Функции, выполняемые терминалом FORT-300**

#### **3.4.3.1 Сбор телеметрической информации**

Данная функция позволяет осуществлять телеметрический контроль удаленных или трудно доступных объектов. Сбор информации производится с датчиков, подключенных к входным контактам разъема Вход/Выход терминала.

Кроме того, терминал может проводить сбор телеметрической информации с устройств, оборудованных интерфейсом RS-232.

Особенности передачи информации в этом случае описаны в 4.1 Руководства пользователя «FortConfigurator».

Пример создания конфигурации терминала для проведения телеметрического контроля описан в разделе 4.3 Руководства пользователя «FortConfigurator».

### **3.4.3.2 Мониторинг подвижных объектов**

Данная функция позволяет осуществлять контроль подвижных объектов. Терминал передает в диспетчерский центр информацию о местоположении объекта: географические

широту и долготу, высоту над уровнем моря места, где находится объект, направление и скорость движения объекта.

Данная информация передается в диспетчерский центр по каналу GPRS или с помощью SMS-сообщений на сотовый телефон оператора.

Диспетчер, используя ПО «FortMonitor: server», установленное на персональном компьютере, может наблюдать на карте местности все передвижения объекта (подробнее о ПО «FortMonitor: server» см. на сайте [www.fort-telecom.ru](http://www.fort-telecom.ru)).

Пример создания конфигурации терминала для проведения мониторинга подвижного объекта описан в разделе 3.2 Руководства пользователя «FortConfigurator».

#### **3.4.3.3 Функция «черного ящика»**

Функция «черного ящика» - сохранение архива информации об объекте (географических координатах, направления и скорости движения, а также показаний телеметрических устройств, подключенных к разъемам «Вход/Выход» и RS-232) с последующим считыванием информации с помощью персонального компьютера или с последующей передачей в GSM-сеть.

Данная функция позволяет пользователю сохранить данные при проблемах в GSM сети. Функция задается пользователем на этапе программирования терминала путем определения условий для включения/выключения/чтения/стирания «черного ящика».

При переходе от старой к новой версии ПО терминала архив должен быть отформатирован при помощи программы «FortConfigurator.exe».

Пример конфигурации с использованием функции «черного ящика» приведен на сайте [www.fort-telecom.ru](http://www.fort-telecom.ru) (файл конфигурации «Мониторинг\_Охрана.ftc»).

#### **3.4.3.4 Функция самодиагностики**

Терминал FORT-300 автоматически тестирует контролируемые зоны при постановке на контроль, и сообщает пользователю о неисправном датчике/зоне в случае обнаружения. В этом случае пользователь может поставить систему под контроль с отключением неисправного датчика (зоны).

Например, если на контролируемом объекте установлены датчики контроля состояния дверей, то при постановке на контроль система сначала опросит все датчики контролируемого объекта и известит пользователя, если какая-либо дверь не закрыта.

функцией самодиагностики Пример конфигурации  $\mathbf{c}$ приведен на сайте www.fort-telecom.ru (файл конфигурации «Диагностика зон.ftc»).

#### 3.4.3.5 Функция проверки пользователем состояния контролируемого объекта

Проверка состояния контролируемого объекта может выполняться разово или постоянно.

В случае разового запроса пользователь посылает команду (SMS-сообщение, голосовой звонок или через GPRS), по которой терминал FORT-300 сообщит о статусе системы: текущее состояние датчиков, режим функционирования и возможные неисправности (напряжение внешнего и внутреннего источников питания).

При постоянной проверке терминал через определенные интервалы времени путем посылки SMS-сообщений или по каналу GPRS передает пользователю информацию о текущем состоянии контролируемого объекта. Время периода посылки информации и способ инициализации функции постоянной проверки задаются пользователем на этапе программирования.

Пример конфигурации с функцией проверки состояния контролируемого объекта приведен на сайте www.fort-telecom.ru (файл конфигурации «Мониторинг Охрана.ftc»).

#### 3.4.3.6 Функция дистанционного управления исполнительными устройствами

Терминал FORT-300 позволяет дистанционно управлять исполнительными устройствами. Например, с помощью терминала можно управлять системами автомобиля (включение зажигания, управление стеклоподъемниками и пр.), освещением помещении, кондиционером и др. Управление испол-B. нительными устройствами возможно как в режиме контроля объекта, так и без установки объекта под контроль. Примеры конфигурации с использованием создания ФУНКЦИИ дистанционного управления исполнительными устройствами

приведены в разделах 4, 5 Руководства пользователя «FortConfigurator».

#### **3.4.3.7 Функция оповещения абонентов по списку дозвона**

В памяти терминала формируется телефонная книга, в которую вносятся абоненты, имеющие право на доступ для взаимодействия с терминалом. Попытки абонентов, не включенных в телефонную книгу, установить соединение с терминалом будут проигнорированы. Из номеров, включенных в телефонную книгу, можно сформировать список дозвона, по которому терминал будет совершать циклические звонки для информирования абонентов о наступлении какого-либо события. Перечень служебных информационных сигналов приведен в таблице 3.5. Перечень информационных сигналов, назначаемых пользователем при конфигурации терминала, приведен в таблице 3.6.

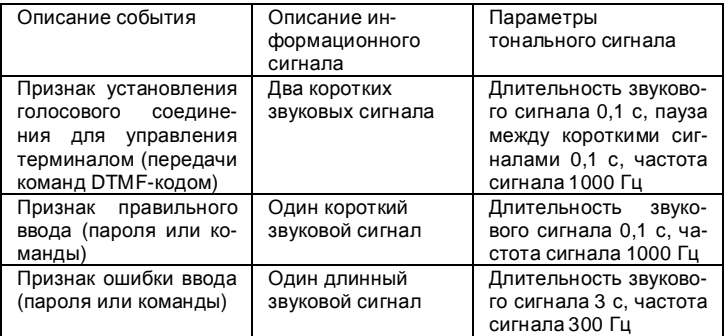

Таблица 3.5 - Перечень служебных информационных сигналов

Таблица 3.6 - Перечень информационных сигналов, назначаемых пользователем

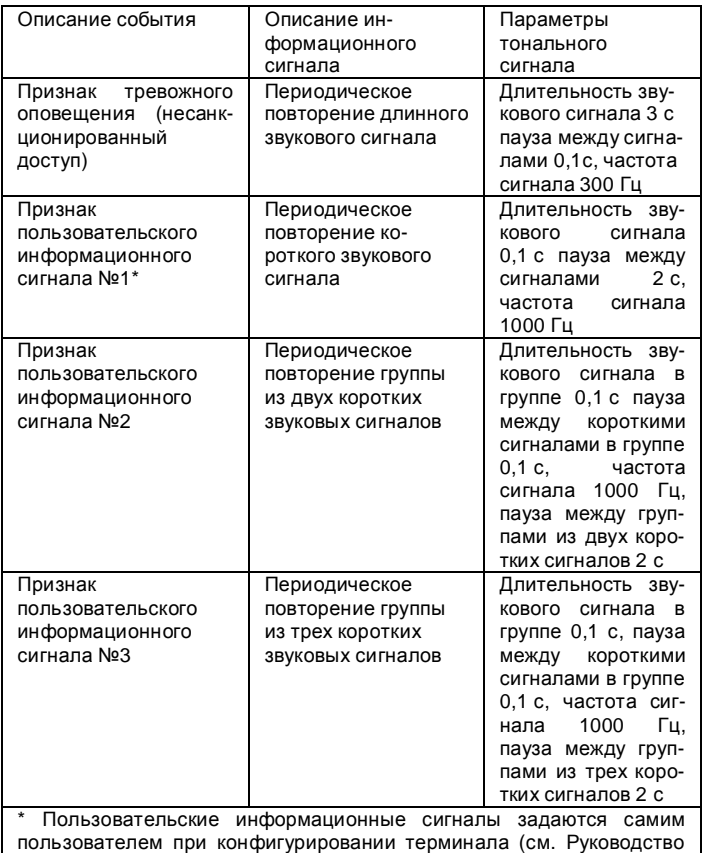

пользователя таблица 2.2 закладка «Звонки»)

Если в список дозвона включен один телефонный номер, то терминал FORT-300 выполняет порядок действий, приведенный на рисунке 3.2.

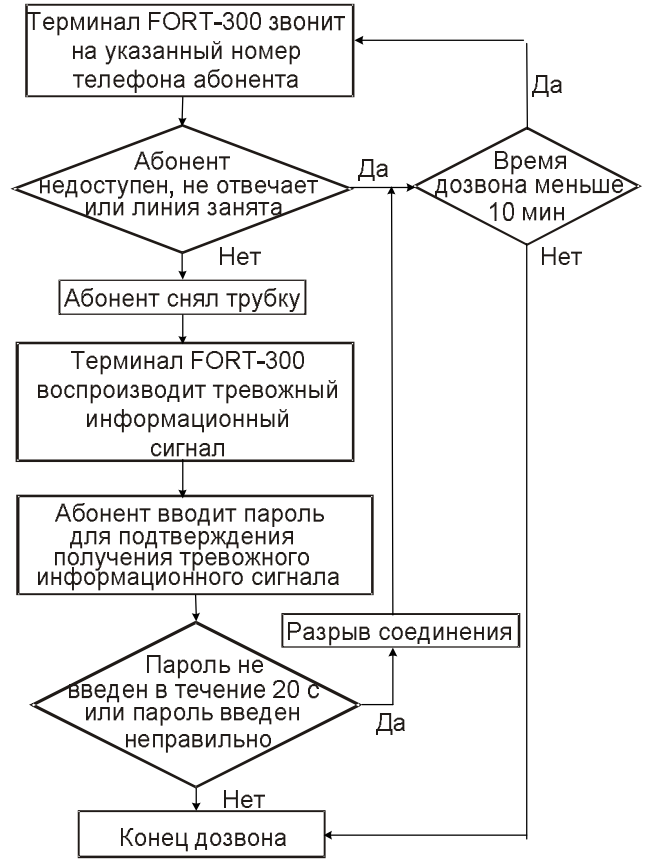

Рисунок 3.2

Если в список дозвона включено несколько телефонных номеров, то терминал FORT-300 выполняет порядок действий, приведенный на рисунке 3.3.

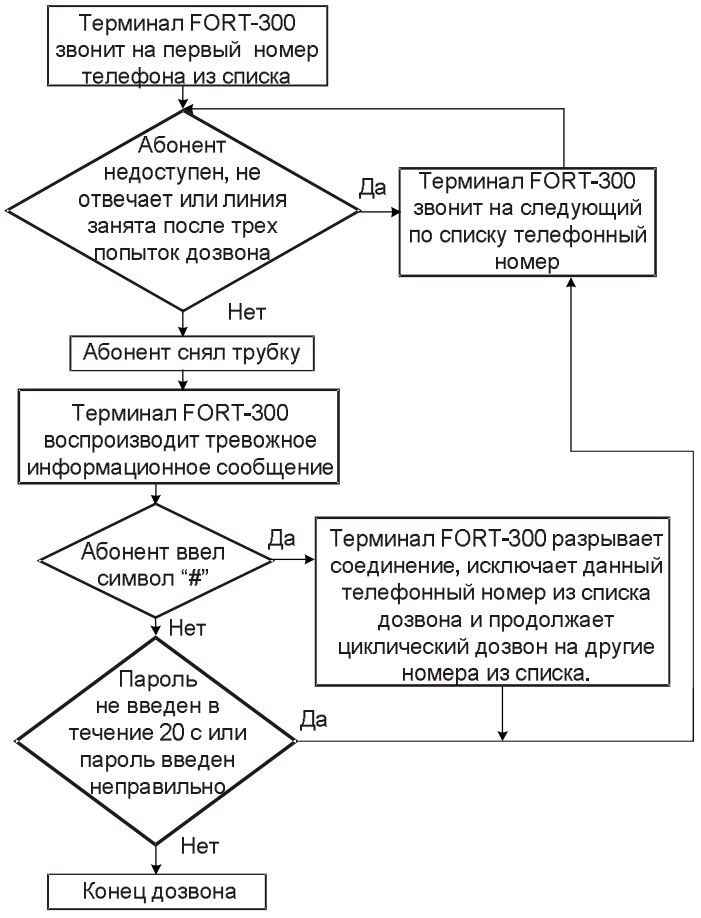

#### Рисунок 3.3

Время, в течение которого терминал будет пытаться установить соединение с абонентами из списка дозвона, составляет 10 мин. Если по истечении 10 мин терминал не

получит от абонента сигнал подтверждения, то он прекратит попытку установить соединение с абонентом.

## **3.4.3.8 Функция скрытой тревоги**

В случае снятия пользователем объекта с контроля под принуждением, пользователь в режиме голосового соединения (DTMF-кодом), или в режиме SMS-сообщения отправляет тревожный пароль. При получении этого пароля терминал передает в канал сотовой связи информацию о наступлении режима тревоги. Номер абонента, которого терминал будет информировать о наступлении состояния «скрытая тревога», пользователь определяет на этапе программирования.

После ввода тревожного пароля пользователь может разорвать соединение с терминалом (если было установлено голосовое соединение) или ввести команду (например «Снять с контроля»). После ввода команды терминал выполнит действия, заданные в конфигурации для данной команды.

Пример конфигурации с использованием функции скрытой тревоги приведен на сайте [www.fort-telecom.ru](http://www.fort-telecom.ru) (файл конфигурации «Диагностика\_зон.ftc»).

## **3.4.3.9 Функция режима «паника»**

Для привлечения дополнительного внимания к объекту пользователь, отправив команду с телефона (SMS-сообщение, DTMF-код) или с компьютера по каналу GPRS, может перевести терминал в режим «паника». При получении этой команды терминал активизирует подключенную к нему звуковую или световую индикацию (при ее наличии).

При подключении к входным контактам разъема «Входы/выходы» терминала «тревожной» кнопки или кодовой панели режим «паника» так же можно активизировать и с их помощью.

Пример конфигурации с использованием функции «паника» приведен на сайте [www.fort-telecom.ru](http://www.fort-telecom.ru) (файл конфигурации «Мониторинг\_Охрана.ftc»).

## **3.4.3.10 Функция защиты от случайного снятия с контроля**

В случае, когда пользователь снял объект с контроля, и в течение определенного периода времени с объектом не было проведено какого-либо действия (например, дверь так и не была открыта), терминал самостоятельно возвращается в режим контроля объекта.

Пример конфигурации с функцией защиты от случайного снятия с контроля приведен на сайте [www.fort-telecom.ru](http://www.fort-telecom.ru) (файл конфигурации «Диагностика\_зон.ftc»).

## **3.4.3.11 Функция контроля зон по выбору**

Терминал предоставляет возможность осуществлять не только полный контроль всего объекта, но и контроль отдельных зон по выбору. Порядок отключения отдельных зон и команда, которой пользователь будет инициировать данный режим, определяется на этапе программирования. Исключение зоны из контроля также возможно в случае выхода из строя датчика, о чем сообщается пользователю.

Данная функция использована в примере создания конфигурации терминала для контроля безопасности объекта, описанного в разделе 5 Руководства пользователя ИЛПГ.00001- 01 91 01.

## **4 Использование по назначению**

#### **4.1 Эксплуатационные ограничения**

4.1.1 Терминал FORT-300 разработан для использования в сети мобильной связи GSM900/1800 с одним или несколькими операторами. Одним из основных условий использования терминала является наличие соответствующей инфраструктуры.

4.1.2 SIM-карта, используемая в терминале, должна быть подписана у оператора сотовой связи на следующие типы услуг:

− прием/передача данных в режиме GPRS;

− прием/передача SMS-сообщений;

− голосовое соединение.

4.1.3 Для предотвращения несанкционированного доступа к терминалу FORT-300 SIM-карта, используемая в нем,

должна быть подписана на услугу автоматического определителя номера (АОН) у оператора сотовой связи.

## **4.2 Указание мер безопасности**

4.2.1 К работам по монтажу терминала FORT-300 приступайте только после ознакомления с требованиями, изложенными в настоящем РЭ.

4.2.2 До подключения терминала FORT-300 к другому устройству ознакомьтесь с руководством по эксплуатации на это устройство. Не подключайте несовместимые изделия.

## **4.3 Требования к месту установки**

Терминал FORT-300 устанавливается на ровную поверхность в труднодоступном месте, защищенном от влаги.

## **4.4 Порядок подготовки терминала к работе**

#### **4.4.1 Назначение деталей, входящих в комплект КМЧ**

Установка терминала FORT-300 производится с помощью комплекта монтажных частей (КМЧ). Детали, входящие в КМЧ, имеют следующее назначение:

GSM антенна выносная – устанавливается, для обеспечения приема/передачи GSM-сигнала;

− антенна GPS – дополнительно устанавливается, если необходимо передавать информацию о местоположении охраняемого устройства;

− индикатор – подключается для индикации состояния терминала FORT-300;

− шнур FORT служит для подключения внешних датчиков и исполнительных устройств к терминалу FORT-300.

Работы по установке должны быть произведены в соответствии с прилагаемыми ниже схемами подключения.

#### **4.4.2 Установка терминала FORT-300**

Установочные размеры терминала приведены на рисунке 4.1.

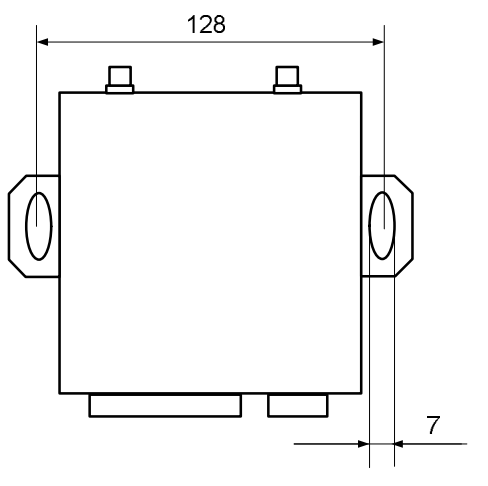

Рисунок 4.1

Перед размещением терминала в месте эксплуатации необходимо установить в терминал SIM-карту и подключить аккумуляторную батарею.

**ВНИМАНИЕ! ДЛЯ УСТАНОВКИ В ТЕРМИНАЛ FORT-300 РЕКОМЕНДУЕТСЯ ИСПОЛЬЗОВАТЬ УЖЕ РАЗБЛОКИРОВАННУЮ SIM-КАРТУ (ЗАПРОС PIN-КОДА SIM-КАРТЫ ВЫКЛЮЧЕН), В ПРОТИВНОМ СЛУЧАЕ НЕОБХОДИМО ЗАДАТЬ PIN-КОД ПРИ ПОМОЩИ ПРОГРАММЫ «FortConfigurator.exe».** 

1 Для установки SIM-карты и подключения аккумуляторной батареи снимите верхнюю крышку терминала, открутив крепежные винты (рисунок 4.2).

2 Вставьте SIM-карту в держатель, держа ее за срезанный край (рисунок 4.3).

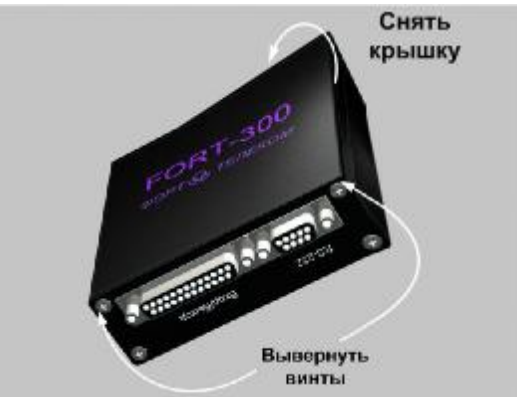

Рисунок 4.2

Чтобы зафиксировать SIM-карту, закройте держатель SIMкарты и сдвиньте его на место в направлении, указанном стрелкой.

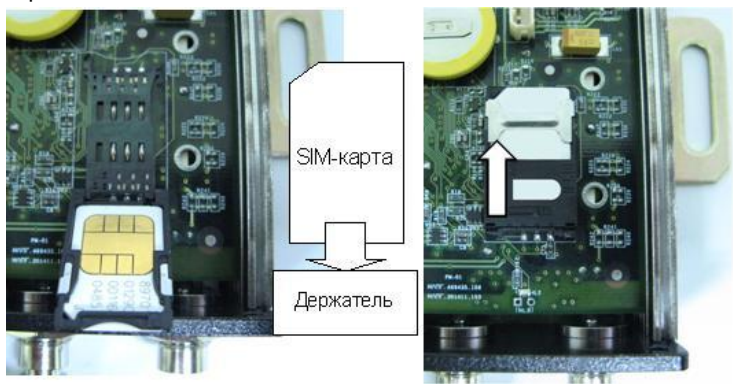

#### Рисунок 4.3

5 Установите аккумуляторную батарею на штатное место и подключите к разъему (рисунок 4.4). Соберите корпус терминала как это показано на рисунке.

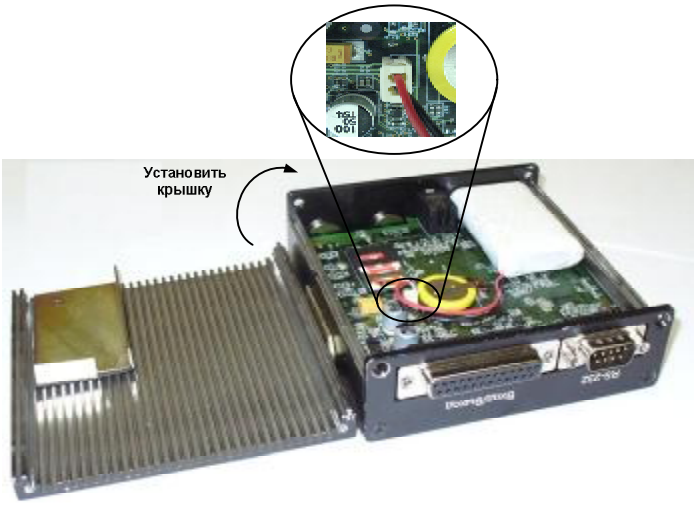

Рисунок 4.4

#### **4.4.3 Подключение датчиков и исполнительных устройств**

Нумерация контактов разъема DB-25M терминала, к которому будут подключены датчики и исполнительные устройства, и их назначение приведены в таблице 4.1 и рисунке 4.5.

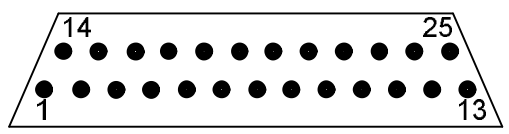

Рисунок 4.5 - Нумерация контактов вилки DB-25M (вид со стороны пайки)

#### Таблица 4.1

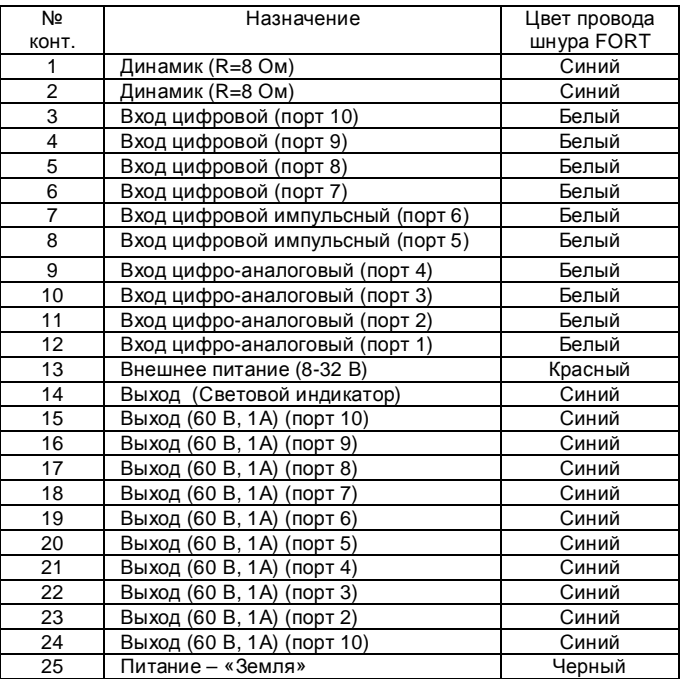

#### **ВНИМАНИЕ! УСТАНОВКУ ТЕРМИНАЛА НА ТРАНСПОРТНОЕ СРЕД-СТВО РЕКОМЕНДУЕТСЯ ПРОИЗВОДИТЬ С ИСПОЛЬЗОВАНИЕМ АВ-ТОМОБИЛЬНОГО ПРЕДОХРАНИТЕЛЯ ТОКОМ 5А.**

К цифровым входам могут подключаться:

- магнито-контактный датчик (датчик состояния двери);
- датчик движения;
- датчик разбития стекла;
- ручной извещатель;
- кнопка служебного режима;
- тревожный выход блока управления существующей сигнализации;
- кодовая панель (с релейным выходом типа «сухой контакт»).

К цифровым импульсным входам могут подключаться следующие датчики с импульсным выходом:

- датчик измерения уровня топлива в баке;

- датчик измерения потребления топлива в баке;

- датчик измерения потребления электроэнергии;

- датчик измерения потребления газа;

К цифро-аналоговым входам могут подключаться:

- датчик температуры;

- датчик уровня жидкости;

- датчик пожарной сигнализации с уменьшением/ увеличением сопротивления.

К выходам могут подключаться исполнительные устройства:

- световая индикация (строб вспышка);

- звуковая индикация (сирена);
- блок речевого сопровождения;

- блок управления пейджером (тревожным сообщением);

- управление кондиционером;

- управление электрозамком.

Ввиду ограниченного количества выходов терминала возможно параллельное подключение к одному выходу нескольких исполнительных устройств при условии, что моменты времени включения и выключения этих устройств совпадают.

#### **ВНИМАНИЕ! БЕЗ ВНЕШНЕГО ИСТОЧНИКА ПИТАНИЯ УПРАВЛЕНИЕ ВНЕШНИМИ ИСПОЛНИТЕЛЬНЫМИ УСТРОЙСТВАМИ С ПОМОЩЬЮ ТЕРМИНАЛА НЕВОЗМОЖНО. ТОК, ОБЕСПЕЧИВАЕМЫЙ ВНЕШНИМ ИСТОЧНИКОМ ПИТАНИЯ, ДОЛЖЕН БЫТЬ ДОСТАТОЧНЫМ ДЛЯ ИСКЛЮЧЕНИЯ СКАЧКОВ НАПРЯЖЕНИЯ ПИТАНИЯ ПРИ АКТИВИЗАЦИИ ИСПОЛНИТЕЛЬНЫХ УСТРОЙСТВ.**

В составе КМЧ поставляется двухцветный световой индикатор, предназначенный для индикации текущего состояния терминала. Место установки индикатора определяется пользователем.

Установите датчики, световой индикатор и исполнительные устройства в требуемых местах. Используя шнур FORT, проведите подключение датчиков, исполнительных устройств и светового индикатора.

Для подключения датчиков, исполнительных устройств и светового индикатора используйте провод с площадью сечения до 0,6 мм<sup>2</sup>.

На рисунке 4.6 приведены схемы подключения датчика и исполнительного устройства к терминалу FORT-300.

Подсоедините провода (контакты) от всех датчиков и исполнительных устройств к соответствующим проводам шнура, соблюдая следующие правила:

1) для подключения исполнительных устройств, потребляющих ток более 1А, используйте реле. При этом выход терминала должен быть подключен к управляющим контактам реле, а исполнительное устройство к силовым контактам реле. При использовании реле, в схеме подключения необходимо применить защиту от обратных токов, приведенную на рисунке 4.7;

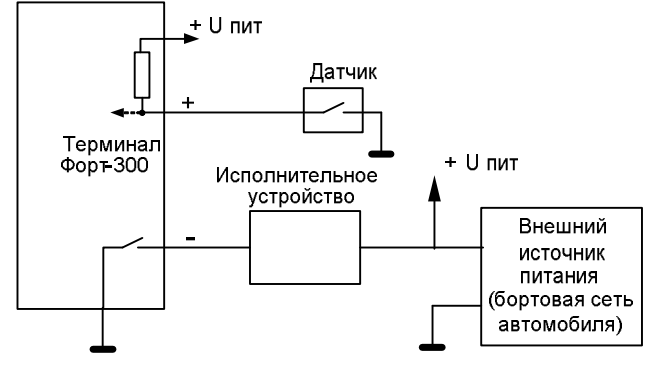

Рисунок 4.6

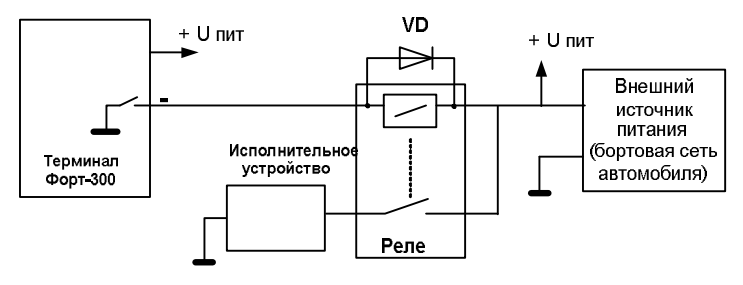

Рисунок 4.7

2) подключите световой индикатор следующим образом:

− катод светового индикатора (черный провод) подключите к отрицательной клемме источника электропитания 12 В;

− анод (синий провод) подключите к проводу с маркировкой 14 шнура FORT;

3) в случае необходимости подключите внешний динамик сопротивлением 8 Ом к контактам 1 и 2 шнура FORT;

4) убедитесь в соблюдении полярности подключения проводов между терминалом и источником электропитания постоянного тока;

5) монтаж ведите методом пайки, после монтажа убедитесь в том, что все соединения надежны и заизолированы. Для изоляции можно использовать трубку 305 TB-40, 2 ГОСТ 19034-82, либо аналогичную.

Подключите шнур FORT к терминалу. Пример схемы подключения внешних устройств к терминалу показан на рисунке 4.8.

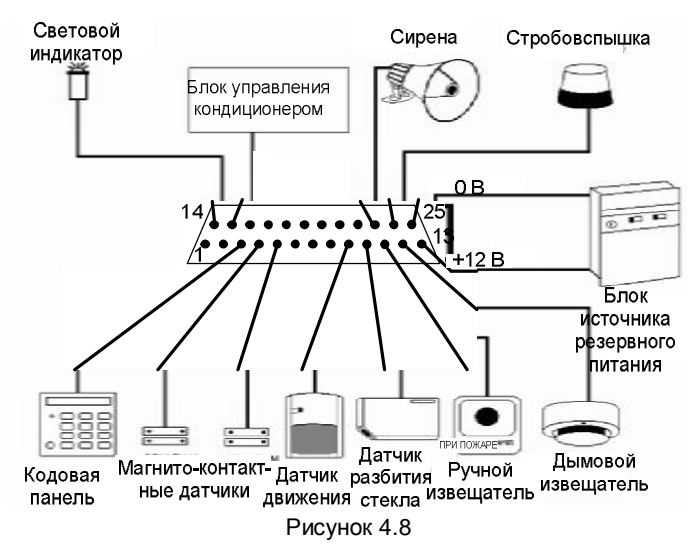

Примечание – Схема подключения питания к датчикам и исполнительным устройствам на рисунке 4.8 не показана. Питание для датчиков и исполнительных устройств заводится отдельно.

Схема подключения датчика «стрела D232» приведена на рисунке 4.9.

#### **ВНИМАНИЕ! НАПРЯЖЕНИЕ ПИТАНИЕ ДАТЧИКА СТРЕЛА D232 НАХОДИТСЯ В ДИАПАЗОНЕ ОТ 6 ДО 30 В**

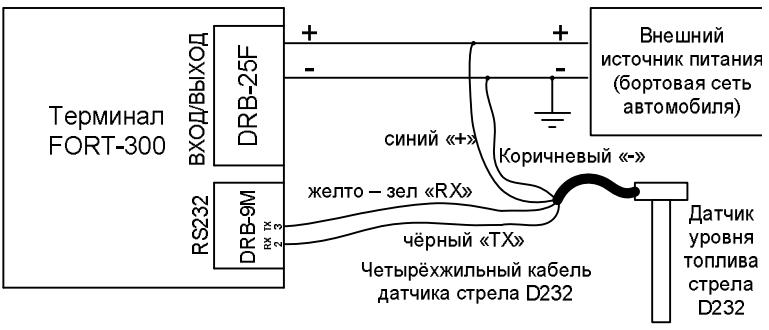

Рисунок 4.9

Схема подключения интерфейсного модуля CAN «TEC-TR-FMS» v3.0 приведена на рисунке 4.10

**ВНИМАНИЕ! НАПРЯЖЕНИЕ ПИТАНИЕ МОДУЛЯ TEC-TR-FMC НАХОДИТСЯ В ДИАПАЗОНЕ ОТ 6 ДО 30 В. СУЩЕСТВУЮТ ДРУГИЕ ВЕРСИИ МОДУЛЯ TEC-TR-FMC. ДОКУМЕНТАЦИЯ И РЕКОМЕНДАЦИИ ПО ПОДКЛЮЧЕНИЮ НАХОДЯТСЯ НА САЙТЕ ПРОИЗВОДИТЕЛЯ МОДУЛЯ TEC-TR-FMC.** 

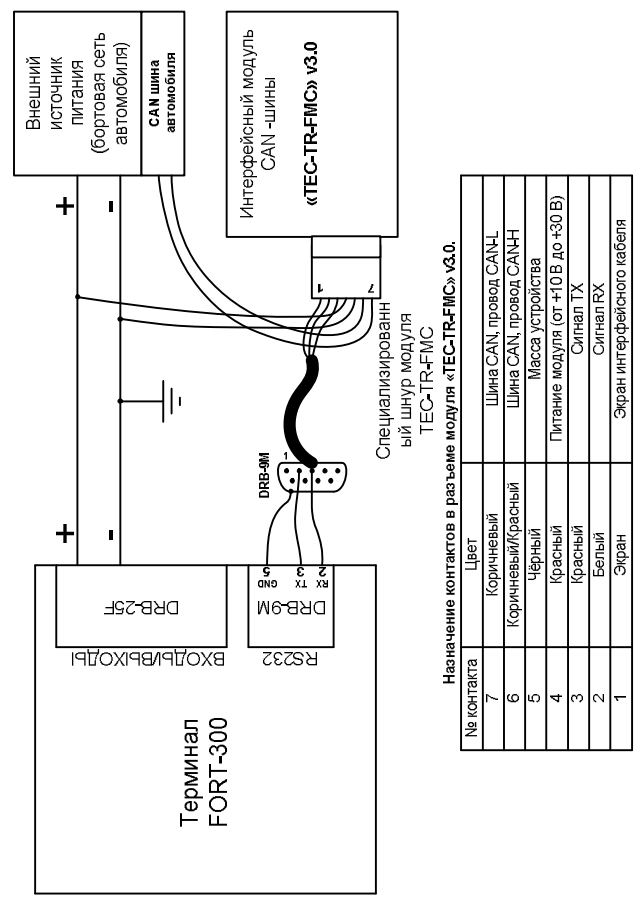

Рисунок 4.10

Схема подключения датчика уровня топлива ИУТ-001М приведена на рисунке 4.11.

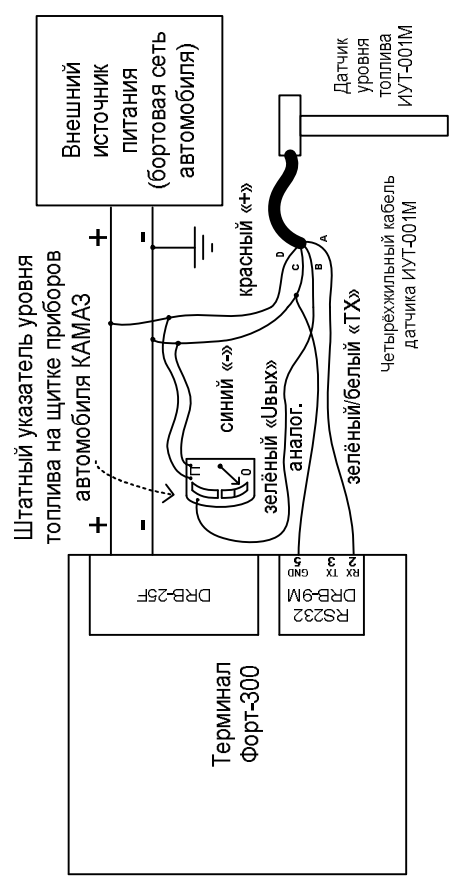

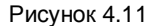

**ВНИМАНИЕ! НАПРЯЖЕНИЕ ПИТАНИЕ ДАТЧИКА ИУТ-001М НАХОДИТСЯ В ДИАПАЗОНЕ ОТ 6 ДО 15 В.** 

#### **4.4.4 Подключение выносной GSM-антенны**

Для обеспечения нормального функционирования терминала FORT-300 необходимо подключить выносную GSMантенну (рисунок 4.12) Выносная GSM-антенна поставляется в составе КМЧ.

Установите приемную часть выносной GSM-антенны в наиболее открытом для прохождения GSM-сигнала месте. Вытяните провод антенны и закрепите по всей длине. Не рекомендуется прокладка антенны вплотную к проводке и металлическим частям, так как это снижает чувствительность антенны.

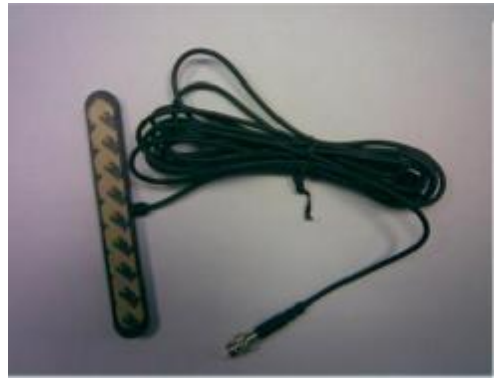

Рисунок 4.12

Подключите выносную GSM-антенну к терминалу (разъем для подключения см. рисунок 3.1).

**ВНИМАНИЕ! ДЛЯ ИСКЛЮЧЕНИЯ ПОВРЕЖДЕНИЯ РАЗЪЕМА ПРИ ПОДКЛЮЧЕНИИ ПОДТЯГИВАНИЕ КРЕПЕЖНОЙ ГАЙКИ ВЕДИТЕ ВРУЧНУЮ!** 

#### **4.4.5 Установка и подключение внешней GРS -антенны**

Установите приемную часть GPS -антенны в наиболее открытом для прохождения GPS -сигнала месте. GPS – это спутниковая система, поэтому антенну следует располагать в месте, с которого открывается наилучший обзор на небосвод. Уложите провод антенны и закрепите по всей длине. Соедините вилку антенны (рисунок 4.13) с разъемом терминала

(расположение разъема приведено на рисунке 3.1) и плотно закрутите.

**ВНИМАНИЕ! ДЛЯ ИСКЛЮЧЕНИЯ ПОВРЕЖДЕНИЯ РАЗЪЕМА ПРИ ПОДКЛЮЧЕНИИ ПОДТЯГИВАНИЕ КРЕПЕЖНОЙ ГАЙКИ ВЕДИТЕ ВРУЧНУЮ!** 

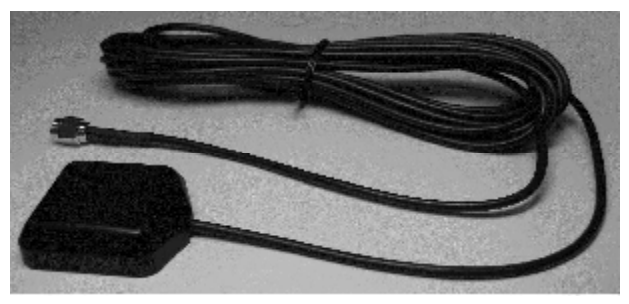

Рисунок 4.13

Следует помнить, что сигнал GPS может пропадать в городских районах с плотной застройкой, под мостами, в туннелях, гаражах, в лесу и прочих местах, где между спутниками и антенной расположены препятствия.

Если было пропадание сигнала GPS, то устройству понадобится некоторое время для инициализации (около 1 мин), в течение которого информация о текущем местоположении будет недоступна. В этом случае устройство будет выдавать соответствующее сообщение либо последние определенные координаты.

Антенну можно подключать к терминалу FORT-300 только при отключенном питании. Не отключайте и не подключайте антенну при работающем приемнике GPS сигнала терминала FORT-300. Приемник GPS сигнала калибрует уровень шума при включении питания, подключение антенны после подачи питания может закончиться неверной калибровкой.

#### **4.4.6 Задание режима работы терминала**

Задание режима работы терминала FORT-300 (программирование терминала) происходит в два этапа:

- создание конфигурации терминала FORT-300;

- запись конфигурации в терминал FORT-300.

Во время работы терминал может находиться в различных состояниях'.

событий<sup>іі</sup> воздействием Под терминал может переходить из одного состояния в другое. Пользователю необходимо задать, под воздействием каких событий терминал выполнит переход из одного состояния в другое.

события необходимо Для определить, **4TO** будет являться источником<sup>"</sup> для его возникновения какие действия<sup>іv</sup> терминал должен выполнить при наступлении данного события.

Таким образом, в процессе создания конфигурации пользователь должен определить:

1) алгоритм работы терминала;

2) список команд, которые он будет использовать для управления терминалом и исполнительными устройствами (описание формата команд приведено в 4.5.2.1);

3) перечень состояний, в которых будет находиться терминал;

4) список событий:

5) источники инициирования события;

6) набор действий, выполняемых при появлении события;

7) абонентов, к которым должен обращаться терминал FORT-300 в случае тревоги или от которых терминал будет принимать управляющие команды.

Одно событие может быть инициировано разными источниками (например, начало мониторинга ПОДВИЖНЫХ объектов инициируется командой с телефона или с помощью нажатия кнопки). Таким образом, выполняется гибкая настройка логики работы терминала.

программирования Для терминала подключают его порт RS-232 к порту RS-232 компьютера с установленным ПО «Fort-Configurator».

Для подключения используется стандартный 9-контактный нольмодемный кабель последовательного порта.

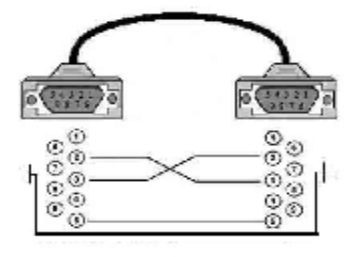

34

Создание конфигурации терминала с помощью программы «FortConfigurator» описано в Руководстве пользователя, поставляемом совместно с программным обеспечением на диске СD-R.

## **4.5 Эксплуатация терминала FORT-300**

#### **4.5.1 Контроль текущего состояния терминала**

Для контроля текущего состояния терминала в процессе работы при установке терминала в труднодоступном месте рекомендуется использовать световой индикатор, входящий в состав КМЧ к терминалу.

Световой индикатор может быть установлен в удобном для наблюдения месте. Подключение светового индикатора производится согласно п.4.4.3.

Световой индикатор отражает состояние терминала согласно алгоритму, заданному самим пользователем на этапе программирования. Подробнее о задании алгоритма смотрите в примерах, приведенных в Руководстве пользователя, поставляемом совместно с ПО-Конфигуратор на диске СD-R.

#### **4.5.2 Управление терминалом FORT-300**

#### **4.5.2.1 Управление терминалом посылкой команд в виде SMS-сообщений или DTMF-кодом в режиме голосового соединения**

Команды управления терминалом делятся на два типа:

а) команды пользователя.

С помощью этих команд может выполняться постановка на контроль, снятие с контроля, сброс режима «Тревога». Также команда пользователя может назначаться для выполнения терминалом какого-либо действия, например: активизации исполнительного устройства, установки удаленного соединения со стороны терминала.

В процессе конфигурирования (программирования) терминала FORT-300 пользователь определяет перечень команд и присваивает каждой команде код в диапазоне от 00 до 99 (подробное описание см. Руководство пользователя).

б) служебные команды.

Список служебных команд приведен в таблице 4.2.

## ИППГ 305177 008 РЭ

В процессе эксплуатации терминала пользователь может отправлять код команды с сотового телефона (SMS-сообщением и/или DTMF-кодом в режиме голосового соединения) или с обычного телефонного аппарата (DTMF-кодом в режиме голосового соединения). При вводе кодов команд первого десятка эти коды должны вводиться в формате 00, 01, 02, ..., 09. Таблица 4.2

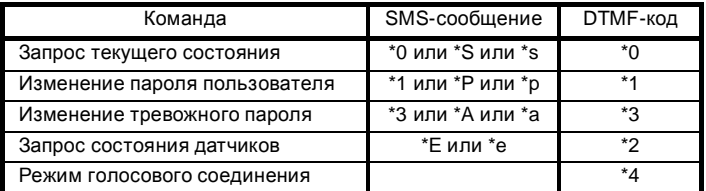

Примечание - Для управления терминалом с телефонного аппарата DTMF-кодом телефонный аппарат должен функционировать в режиме тонального набора (функция передачи DTMF-сигнала).

исключения несанкционированного доступа Для К управлению терминалом пользователь при конфигурировании терминала должен задать терминалу три типа пароля:

- конфигурационный пароль. Данный пароль контролируется терминалом во время обращения к терминалу через конфигурационный порт RS-232;

- пароль пользователя. Данный пароль контролируется терминалом во время приема команд управления через SMSсообщение и/или DTMF-кодом в режиме голосового соединения;

- тревожный пароль. Данный пароль назначается терминалу для возможности распознавания действий. производимых пользователем по принуждению (подробнее см. **пункт 0).** 

Формат команды, посылаемой на терминал, приведен на рисунке 4.14. Разделитель "#" после пароля пользователя (тревожного пароля) и команды вводится независимо от того. в формате (SMS-сообщением или **DTMF-кодом)** каком посылается команда.

36

#### XXXXX#YY# Пароль | Разделитель Разлепитепь Код команды

Рисунок 4.14

Управление терминалом DTMF-кодом в режиме голосового соединения выполняются следующим образом:

− пользователь звонит на терминал. Терминал проверяет номер телефона, если этого телефонного номера нет в памяти устройства, происходит разъединение. Если телефонный номер включен в телефонную книгу, то терминал устанавливает голосовое соединение. В телефонной трубке пользователь слышит два коротких звуковых сигнала;

− пользователь вводит пароль пользователя и разделитель "#";

− если введён неправильный пароль – терминал разрывает соединение, если пароль правильный – терминал сохраняет голосовое соединение и в телефонной трубке пользователь слышит один короткий звуковой сигнал;

− если ни одна клавиша не была нажата в течение 20 с после звукового сигнала, терминал разрывает соединение;

− пользователь вводит код команды и разделитель "#";

− если команда набрана неверно (устройство не может ее распознать), терминал сохраняет голосовое соединение, но в телефонной трубке пользователь слышит один длинный звуковой сигнал и пользователь должен повторить ввод команды или разорвать соединение. После пяти безуспешных попыток принять код команды терминал разрывает соединение. Если команда набрана правильно – терминал выполняет ее, после чего разрывает соединение. В зависимости от запрограммированного действия терминал производит или ответный звонок на номер пользователя или посылает SMSсообщение, информирующие пользователя о выполнении команды. В случае ответного звонка в телефонной трубке пользователь слышит один из пользовательских информационных сигналов.

37

На команду запроса текущего состояния терминал посылает пользователю SMS-сообщение о состоянии;

- для разрыва соединения с терминалом пользователь нажимает кнопку «Отбой».

#### ВНИМАНИЕ! ПРИ УПРАВЛЕНИИ ТЕРМИНАЛОМ DTMF-КОДОМ В РЕЖИМЕ ГОЛОСОВОГО СОЕДИНЕНИЯ ЗА ВРЕМЯ ОДНОГО СОЕДИНЕНИЯ ВОЗМОЖНА ПЕРЕДАЧА ТОЛЬКО ОДНОЙ КОМАНДЫ.

Управление терминалом посылкой команд в виде SMSсообщений имеет свои особенности. В отличие от режима голосового сообщения прямого соединения с терминалом при отправке SMS-сообщения не происходит. Поэтому пользователь при программировании терминала должен предусмотреть ответные действия терминала на получение неправильного пароля, неправильного кода команды, а так же отправку терминалом сообщения о выполнении команды. Примеры ответных действий терминала на указанные события приведены при описании примеров создания конфигурации в Руководстве пользователя.

#### 4.5.2.2 Смена паролей

При смене пароля пользователя или тревожного пароля пользователь должен ввести действующий пароль, разделитель "#", код соответствующей команды из таблицы 4.2, разделитель "#" и дважды ввести новый пароль, используя разделитель "#" (пример: {действующий пароль} # \*1 # {новый пароль} # {новый пароль}#).

Если команда или один из паролей набраны неверно (устройство не может их распознать), терминал сохраняет голосовое соединение, но в телефонной трубке пользователь слышит один длинный звуковой сигнал и пользователь должен повторить ввод команды или разорвать соединение. После пяти безуспешных попыток принять код команды терминал разрывает соединение. Если команда набрана правильно - терминал выполняет ее, разрывает соединение и в зависимости от запрограммированного действия производит или ответный звонок на номер пользователя или посылает SMS-сообщение, информирующие пользователя о смене пароля.

#### **4.5.2.3 Варианты постановки на контроль и снятия с контроля**

Конкретный способ постановки терминала на контроль (снятия с контроля) определяется пользователем в процессе программирования. В общем случае постановка на контроль (снятие с контроля) осуществляется:

а) при помощи сотового телефона:

1) в режиме голосового соединения (DTMF-кодом). Для этого выполняются следующие действия:

− набор номера терминала и ожидание установки соединения с ним;

− ввод [пароль пользователя]# [код команды]#;

− контроль разрыва соединения по инициативе терминала.

2) посредством SMS-сообщения - отправка на номер терминала SMS-сообщения в формате: [пароль пользователя]# [код команды]#;

б) с клавиатуры кодовой панели (при ее наличии) - набор на кодовой панели кода, соответствующего команде «постановка на контроль» («снятие контроля»);

Примечание – Пользователь в процессе программирования режима постановки на контроль может задать задержку по времени. На время этой задержки зона выхода из объекта не берется под охрану, что даст возможность покинуть контролируемый объект. По истечении времени задержки терминал FORT-300 возьмет все зоны под контроль.

#### **4.5.2.4 Активизация режима «Скрытая тревога»**

Режим «Скрытая тревога» инициируется тревожным паролем. Пользователь может ввести тревожный пароль в виде SMS-сообщения или в режиме голосового соединения (DTMFкодом).

Примечание – После тревожного пароля необходимо вводить разделитель «#».

После получения тревожного пароля терминал выполняет действия, заданные в конфигурации, например, звонит в охрану, что соответствует режиму «тревога» или отправляет тревожное SMS-сообщение абоненту.

После ввода тревожного пароля пользователь может:

разорвать соединение с терминалом (если было

установлено голосовое соединение);

- ввести DTMF-кодом, если было установлено голосовое соединение или в виде SMS-сообщения код команды, например, «Снять с охраны» и разделитель «#». После ввода кода команды терминал ВЫПОЛНИТ действия. заданные R. конфигурации для данной команды.

#### 4.5.2.5 Порядок действий при установке голосового соединения со стороны терминала

При установке голосового соединения по инициативе терминала, пользователь в телефонной трубке будет прослушивать один из четырех информационных сигналов согласно таблице 3.6, назначенных при конфигурировании терминала. После прослушивания информационных сигналов пользователю необходимо подтвердить, что звонок принят. Это можно сделать двумя способами:

а) ввести пароль пользователя, в результате терминал сохраняет соединение. После этого пользователь может:

- разорвать соединение;

- проверить текущее состояние датчиков, передав соответствующую команду, и после этого разорвать соединение;

б) ввести код подтверждения «#», после этого терминал разрывает соединение.

После подтверждения звонка одним из вышеуказанных способов, терминал прекратит попытку установить соединение с пользователем

Отличие вариантов а) и б) заключается в том, что если терминал выполняет дозвон по списку (циклическое оповещение), то после приема пароля пользователя (вариант а)) он прекращает попытки установить соединение с другими абонентами, включенными в список дозвона. Если терминал принял код подтверждения «#» (вариант б)), то он продолжит звонить по списку пока:

- не получит подтверждение в виде пароля пользователя;

- не получит код подтверждения «#» от всех абонентов, включенных в список дозвона;

- не истекут 10 мин - время, в течение которого выполняется дозвон по списку.

#### **4.5.2.6 Подключение датчика уровня топлива «стрела D232»**

Установите датчик уровня топлива в бак автомобиля, пользуясь рекомендациями руководства по эксплуатации для датчика «стрела D232». С помощью программы производителя датчика выполните калибровку датчика. Соберите схему включения датчика стрела D232 согласно рисунку 4.9. С помощью программы «FortConfigurator» в поле «Действия на событие» переведите порт RS-232 терминала FORT-300 в режим «Датчик Омникомм LLS и совместимые» со скоростью «19200». При сохранении параметров датчика в архив терминала будет сохраняться только уровень топлива в баке.

**ВНИМАНИЕ! В КОНФИГУРАЦИИ НЕОБХОДИМО ОБЯЗАТЕЛЬНО ПРЕДУСМОТРЕТЬ ВОЗМОЖНОСТЬ ВЫХОДА ТЕРМИНАЛА В РЕЖИМ «КОНФИГУРАТОР» ИЗ РЕЖИМА «ДАТЧИК ОМНИКОММ LSS И СОВМЕСТИМЫЕ» (описание необходимых действий приведено в Главе 4 Руководстве пользователя «FortConfigurator».** 

**4.5.2.7 Подключение интерфейсного модуля шины CAN «TEC-TR-FMS».** 

Соберите схему включения интерфейсного модуля шины CAN «TEC-TR-FMS» согласно рисунку 4.10. С помощью программы «FortConfigurator» в поле «Действия на событие» переведите порт RS-232 терминала FORT-300 в режим «Адаптер CAN FMS» со скоростью «9600». При сохранении параметров, считываемых по CAN шине, в архив терминала будет сохраняться только информация о весе на ось (номер оси, кол-во покрышек, вес) и уровне топлива в баке.

**ВНИМАНИЕ! В КОНФИГУРАЦИИ НЕОБХОДИМО ОБЯЗАТЕЛЬНО ПРЕДУСМОТРЕТЬ ВОЗМОЖНОСТЬ ВЫХОДА ТЕРМИНАЛА В РЕЖИМ «КОНФИГУРАТОР» ИЗ РЕЖИМА «ДАТЧИК ОМНИКОММ LSS И СОВМЕСТИМЫЕ» (описание необходимых действий приведено в Главе 4 Руководстве пользователя «FortConfigurator».** 

#### **4.5.2.8 Подключение датчика уровня топлива «ИУТ-001М»**

Установите датчик уровня топлива в бак автомобиля, пользуясь РЭ для датчика «ИУТ-001М». С помощью программы производителя датчика выполните калибровку датчика. Соберите схему включения датчика ИУТ-001М согласно рисунку 4.11. С помощью программы «FortConfigurator» в поле «Действия на событие» переведите порт RS-232 терминала FORT-300 в режим «Датчик ИУТ-001М» со скоростью «9600». При сохранении параметров датчика а архив терминала будет сохраняться только уровень топлива в баке.

**ВНИМАНИЕ! В КОНФИГУРАЦИИ НЕОБХОДИМО ОБЯЗАТЕЛЬНО ПРЕДУСМОТРЕТЬ ВОЗМОЖНОСТЬ ВЫХОДА ТЕРМИНАЛА В РЕЖИМ «КОНФИГУРАТОР» ИЗ РЕЖИМА «ДАТЧИК ОМНИКОММ LSS И СОВМЕСТИМЫЕ» (описание необходимых действий приведено в Главе 4 Руководстве пользователя «FortConfigurator».** 

#### **4.5.2.9 Формат SMS-сообщений, отправляемых терминалом**

В процессе работы терминал в соответствии с конфигурацией, записанной в него, отправляет на сотовый телефон пользователя SMS-сообщения различного содержания. В таблице 4.3 и на рисунке 4.15 приведены примеры и пояснения форматов SMS-сообщений, отправляемых терминалом.

## Таблица 4.3

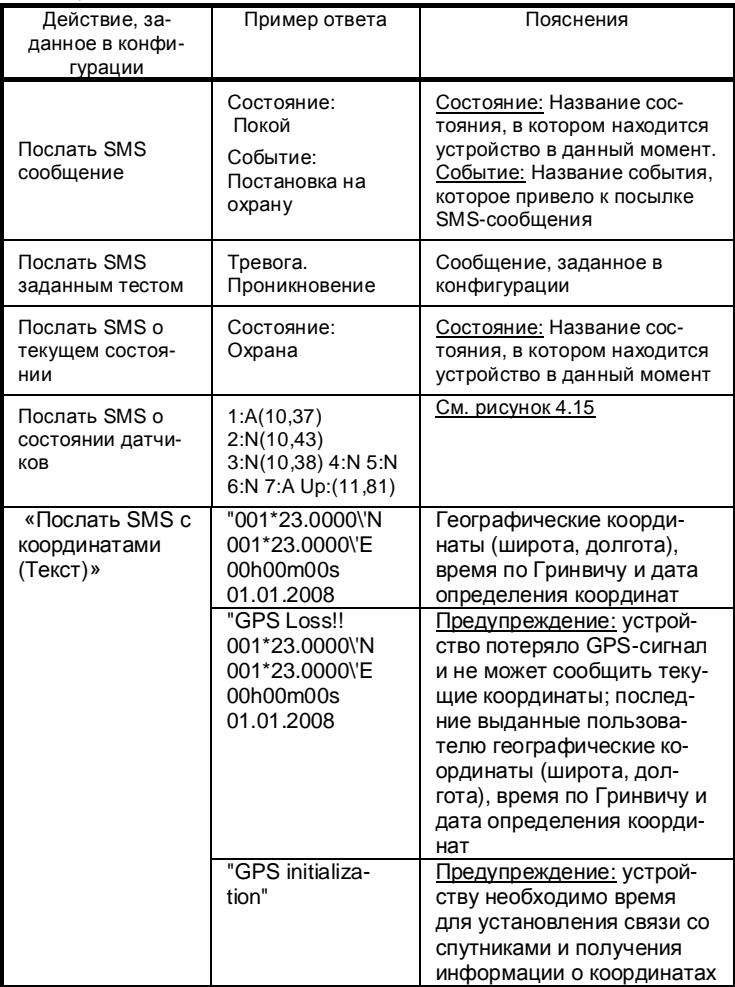

## ИППГ 305177 008 РЭ

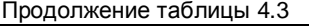

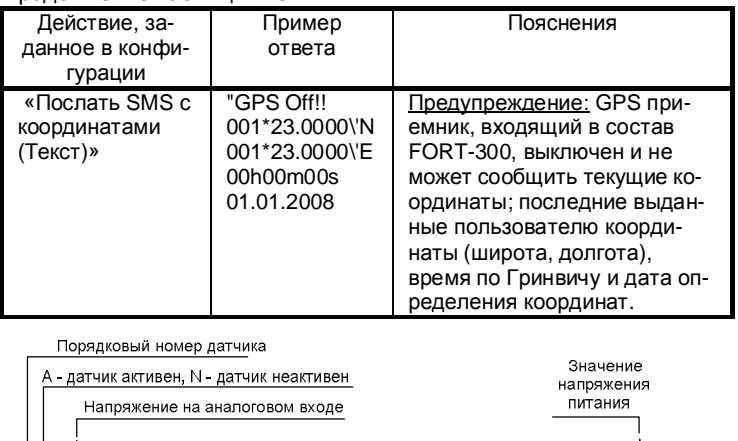

1:A(10,37) 2:N(10,43) 3:N(10,38) 4:A(7,41) 5:A 6:N 7:N 8:N 9:A 10:A Up:(11,82)

цифро - аналоговые датчики

цифровые датчики

напряжения питания

Рисунок 4.15

#### 4.5.2.10 Удаленная смена IP адреса сервера в конфигурации терминала посредством SMS сообщения.

В случае если провайдер, предоставляющий услуги доступа в сеть Интернет, без предупреждения изменил выделенный серверу IP адрес. Доставка терминалом данных о его текущих координатах и состоянии на сервер, а также удаленное изменение конфигурации по GPRS будут недоступны. Решить проблему возможно путем локального изменения конфигурации терминала через порт RS-232, или удаленной смены IP адреса посредством конфигурации терминала **SMS** сервера B. сообщения. Формат сообщения отправляемого на терминал должен иметь следующий вид:

## [пользовательский пароль]#\*с\*[старый IP адрес]: [старый порт] [новый IP адрес]: [новый порт]

Примеры сообщений:

1#\*c\*212.33.235.243:65518 212.33.235.243:65503

1#\*c\*212.33.235.243:65518 10.0.0.1:1234

В случае если пароль в SMS сообщении и в терминале не совпадут, или в конфигурации терминала не будет найдена пара IP адрес - порт, заданная в полях «старый», в ответ придет SMS сообщение с текстом «Ошибка», если операция будет выполнена успешно - сообшение «Выполнено».

ВНИМАНИЕ: ДАННАЯ ФУНКЦИЯ ДОСТУПНА ТОЛЬКО ДЛЯ ТЕР-МИНАЛОВ С ПРОШИВКОЙ НЕ НИЖЕ ВЕРСИИ 37.38

4.5.3 Порядок установления и разрыв удаленного соединения

ВНИМАНИЕ! РАБОТА С УДАЛЕННЫМ СОЕДИНЕНИЕМ ПРЕД-НАЗНАЧЕНА ДЛЯ ОПЫТНЫХ ПОЛЬЗОВАТЕЛЕЙ, У КОТОРЫХ ЕСТЬ КОМПЬЮТЕР С ВЫХОДОМ В СЕТЬ ИНТЕРНЕТ С ПОСТОЯННЫМ IP АДРЕСОМ!

4.5.3.1 Условия установления удаленного соединения с **NK no GPRS** 

Необходимые условия:

- SIM карта, установленная в устройстве, должна быть подключена к услуге GPRS и данная услуга должна быть доступна в данной точке сети GSM;

- ПК должен быть подключен к сети Интернет и на нем должен иметься открытый порт для установления ТСРсоединения.

Инициатором установления удаленного соединения с ПК через GPRS может выступать только сам терминал

Перед установкой удаленного соединения необходимо с помощью программы «FortConfigurator» установить настройки GPRS соединения (точку доступа (APN), логин, пароль).

Установление удаленного соединения может быть любое событие. Например, назначено на по команде. переданной SMS-сообщением, или при срабатывании любого подключенного датчика.

Действие «Установить соединение по GPRS для передачи конфигурации и данных RS-порта» предназначено только для управления удаленного терминалом  $\mathbf{C}$ помощью ПO. «FortConfigurator» и для передачи данных RS-порта. Передача

## ИППГ 305177 008 РЭ

координат и информация о состоянии датчиков в этом случае выполняться не будет.

При выполнении действия «Послать координаты/датчики по GPRS» терминал сначала устанавливает соединение по GPRS, а уже затем осуществляет отсылку координат и информации о состоянии датчиков.

Установление удаленного соединения ПК - терминал FORT-300 по GPRS происходит в два этапа:

- установление терминалом физического соединения с сетью Интернет, где в качестве провайдера выступает сотовый Сотовый оператор выделяет терминалу оператор. динамический IP-адрес. Для этого необходимо указать «имя точки доступа» (APN), имя пользователя и пароль, которые определяются оператором сотовой СВЯЗИ (задается при конфигурировании терминала конфигуратора  $\overline{B}$ окне «Доп.операции/Настройки GPRS»).

- установление соединения компьютера и терминала по протоколу TCP/IP. Запрос на установление соединения исходит от терминала, он указывает IP адрес и номер порта удаленного компьютера (диспетчерского центра), с которым будет устанавливаться соединение.

#### 4.5.3.2 Процесс установления соединения

Терминал устанавливает физическое соединение с сетью Интернет, используя настройки точки доступа, заданные при конфигурировании. Если физическое соединение не удается установить в течение 1 мин, то формируется сигнал «GPRSсоединение не устанавливается» и дальнейшие ПОПЫТКИ установить удаленное соединение не предпринимаются (для действия «Послать координаты/датчики по GPRS» будет также сформирован сигнал «Координаты по GPRS доставлены не были»).

Если физическое соединение установилось успешно. устройство предпринимает попытку(и) установить «логическое» ТСР-соединение с удаленным компьютером. Для этого используются параметры действия - IP-адрес и № порта, (заданные при конфигурировании). Если истекла 1 мин от начала установления удаленного соединения, а логическое соединение так и не было установлено, устройство выдает сигнал «GPRS-

46

## ИППГ 305177 008 РЭ

соединение не устанавливается» и разрывает физическое соединение.

Если логическое соединение установилось успешно, то выдается сигнал «GPRS-соединение установлено».

После чего, если выполнялось действие «Установить соединение по GPRS» устройство переходит к ожиданию команд от удаленного компьютера или данных от порта RS-232, если порт был сконфигурирован для передачи данных по GPRS.

Если выполнялось действие «Послать координаты/датчики по GPRS», терминал посылает данные о своем местоположении и ждет подтверждения на них от удаленного компьютера в течение 30 с. Если получение данных было подтверждено, формируется сообщение «Координаты по GPRS успешно доставлены». Если подтверждения данных получено не было, выдается сообщение «Координаты по GPRS доставлены не были».

Если во время работы с удаленным соединением оно было потеряно на физическом или логическом уровне, то делаются попытки его восстановить в течение 1 мин. Если соединение удалось восстановить, то никакие сигналы не выдаются, в противном случае выдается сигнал «GPRS-соединение разорвалось и не восстанавливается».

#### 4.5.3.3 Процесс разрыва GPRS соединения

Если в процессе работы терминалу необходимо выполнить действие "Разорвать соединение по GPRS" терминал разрывает соединение немедленно, даже если в этот момент происходит обмен данными.

После выполнения действия «Разорвать соединение по GPRS», пользователю выдается сообщение «GPRS-соединение разорвано».

#### 4.5.4 Настройка программы «FortConfigurator» для удаленной записи конфигурации в терминал по каналу GPRS

В программе «FortConfigurator» предусмотрена возможность взаимодействия терминалом посредством удаленного C соединения. Для того чтобы терминал установил удаленное соединение с компьютером пользователя необходимо:

- подключить компьютер к сети Интернет;

- запустить программу «ПО-Конфигуратор»;

- нажать в основном окне кнопку «Настройки программы», в результате появится окно, показанное на рисунке 4.16;

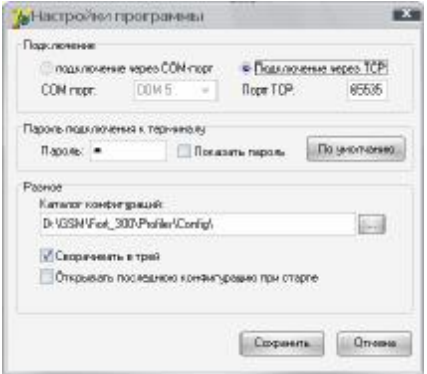

Рисунок 4.16

В этом окне выберите «Подключение через TCP», укажите номер порта, через который будет выполняться удаленное соединение (рекомендуется выбирать номер порта, предлагаемый программой по умолчанию). Номер порта должен совпадать с номером, заданным в конфигурации для удаленного соединения. Нажмите кнопку «ОК».

В строке статуса появится сообщение: «Ожидание удаленного соединения» а цветовой «индикатор связи с терминалом» весь период ожидания сохраняет желтый цвет.

Далее пользователь должен отправить команду в формате SMS-сообщения или DTMF-тоном в режиме голосового соединения, инициирующую удаленное соединение со стороны терминала. Если терминал успешно подключился к компьютеру пользователя, то появится сообщение «Установлено удаленное соединение с (IP адрес)», а «индикатор связи с терминалом» изменит цвет на зеленый. После того как удаленное соединение будет установлено, устройство не будет принимать звонки и отправлять SMSсообщения, до тех пор, пока удаленное соединение не будет разорвано. В режиме удаленного соединения пользователь может:

- считать версию программы, загруженной в терминал;
- записать в терминал новую конфигурацию;
- запросить информацию о текущем состоянии устройства;
- считать конфигурацию, загруженную в устройство.  $\overline{\phantom{a}}$

#### Примечания:

 $1)$ По окончании записи конфигурации в терминал в режиме удаленного соединения произойдет рестарт терминала, и удаленное соединение будет разорвано.

 $2)$ Если в режиме удаленного соединения в процессе записи конфигурации в терминал произойдет разрыв соединения, то конфигурация в терминале будет стерта, и в дальнейшем записать ее можно будет только при подключении через порт RS-232.

Кроме того, в программе Profiler предусмотрена возможность запросить текущее состояние терминала, для этого нажмите кнопку «Чтение состояния устройства». Открывшееся ОКНО будет содержать информацию о координатах, состоянии входов/выходов, питании.

#### 4.5.5 Особенности использования функции передачи координат через GPRS

GPRS сервис сотовых операторов использует свободные ресурсы сети GSM, что при значительной загрузке сети (большое количество телефонных разговоров в данной соте) может приводить к временной приостановке передачи данных по GPRS соединению. Пользователь при составлении конфигурации для терминала должен четко определить алгоритм поведения устройства в такой ситуации. Предоставленный в программе Profiler набор сигналов, позволяет реализовать очень гибкий алгоритм работы с использованием GPRS соединения и обеспечить доставку сообщения на сервер даже в моменты неустойчивой работы GPRS сервиса сотового оператора.

При необходимости отправки координат через GPRS на два разных сервера (два различных IP адреса) необходимо соблюдать следующее правило: отправка сообщения на второй сервер должна быть выполнена только после получения подтверждения о результате доставки координат на первый сервер, в противном случае доставка координат на оба сервера не гарантируется.

#### **5 Транспортирование и хранение**

5.1Терминал в упакованном виде устойчив к транспортированию при температуре окружающего воздуха от минус 50 °С до плюс 55 °С и относительной влажности воздуха 100 % при температуре плюс 25 °С автомобильным транспортом, закрытым брезентом, в закрытых железнодорожных вагонах, трюмах речного транспорта, в герметизированных отсеках самолетов и вертолетов, согласно правилам, действующим на этих видах транспорта.

5.2Терминал в упакованном виде устойчив к хранению в течение 12 месяцев (с момента отгрузки терминала, включая срок транспортирования) в складских отапливаемых помещениях при температуре от плюс 5 °С до плюс 40 °С и среднегодовом значении относительной влажности 60 % при температуре плюс 20 °С, верхнее значение влажности может достигать 80% при плюс 25 °С.

#### **6 Гарантии изготовителя**

6.1 Изготовитель гарантирует соответствие качества терминала требованиям технических условий ИЛПГ.305177.008 ТУ.

6.2 Изготовитель гарантирует работу терминала только при наличии и устойчивой работе GSM-сети.

6.3 Гарантийный срок на терминал FORT-300 - 12 месяцев с момента продажи.

6.4 В течение гарантийного срока изготовитель производит безвозмездный ремонт или замену неисправного терминала.

Гарантии на терминал не распространяются в случаях:

наличия механических повреждений;

нарушения правил транспортирования, хранения, монтажа и эксплуатации, установленных в настоящем руководстве по эксплуатации;

использования терминала не по назначению;

6.5 Без предъявления гарантийного и отрывного талонов на терминал или при отсутствии на талонах штампа магазина и даты продажи претензии к качеству работы терминала не принимаются, и гарантийный ремонт не производится.

6.6 Адрес изготовителя 614107, г. Пермь, ул. Хрустальная 8а, ООО «Форт-Телеком»

#### Перечень принятых сокращений, терминов и определений

В настоящем руководстве по эксплуатации приняты следующие сокращения:

DTMF - (Dual-Tone Multi-Frequency) двухтональный многочастотный набор (телефонного номера):

**GPRS** - (General Packet Radio Service) пакетная передача данных по радиоканалу;

АОН - автоматический определитель номера:

**IMEI-** (International Mobile Equipment Identifier)

<sup>1</sup> Состояние - определяемый пользователем на этапе конфигурирования терминала набор событий, вызывающих эти события источников и действий на события.

Событие - фиксирование терминалом одного или нескольких источников события, определяемых пользователем на этапе конфигурирования терминала.

" Источник события - внешние (сигналы с датчиков, кнопок, электропитание, радиосигналы GSM-сети и т.д.) и внутренние (срабатывание внутреннего таймера) сигналы, фиксируемые терминалом в процессе работы.

<sup>iv</sup> Действие - передача управляющих сигналов исполнительным устройствам на включение/выключение. посылка SMS-сообшений. включение/отключение индикации и т.п.

#### **Памятка пользователю**

Оборудование для ремонта/замены Пользователь передает по Акту приема передачи (форму см. ниже). Срок рассмотрения претензии, включая техническую экспертизу оборудования, 5 (пять) рабочих дней. Результаты экспертизы сообщаются указанному в Акте контактному лицу Пользователя, ему же пересылается счет на ремонтно-восстановительные работы (при необходимости).

Сроки отгрузки оборудования на замену (из ремонта) в зависимости от результатов экспертизы:

- гарантийный случай – в течение 2 (двух) рабочих дней

- не гарантийный случай – в течение 10 (десяти) рабочих дней после оплаты стоимости ремонтно-восстановительных работ.

#### **Форма Акта приема-передачи**

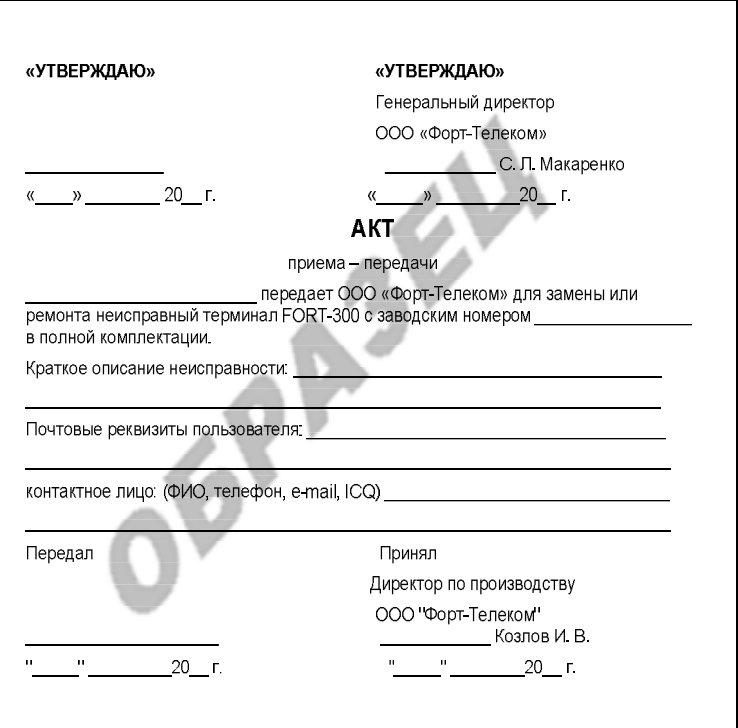

Действителен по заполнении

#### **Гарантийный талон**

#### Заполняет изготовитель

Радиостанция абонентская GSM/GPRS/GPS навигационный терминал FORT-300

Номер изделия

(штрих-код) Дата изготовления

МП

Адрес для предъявления претензий по качеству работы изделия:

Россия, 614107, г. Пермь, ул. Хрустальная 8а, офис 4, ООО «Форт-Телеком»

#### Заполняет продавец

Дата продажи

число, месяц, год

Продавец \_\_\_\_\_\_\_\_\_\_\_\_\_\_\_\_\_\_\_\_\_\_\_\_\_\_\_\_\_\_\_\_\_\_\_\_\_\_\_\_\_\_\_

подпись, штамп магазина

(Оборотная сторона)

#### **Отрывной талон на гарантийный ремонт**

Заполняет изготовитель

Радиостанция абонентская GSM/GPRS/GPS навигационный терминал FORT-300

Номер изделия

(штрих-код) Дата изготовления

МП

Адрес для предъявления претензий по качеству работы изделия:

Россия, 614107, г. Пермь, ул. Хрустальная 8а, офис 4, ООО «Форт-Телеком»

#### Заполняет продавец

Дата продажи

число, месяц, год

Продавец

подпись, штамп магазина

## ИЛПГ.305177.008 РЭ **Отрывной талон на гарантийный ремонт**

(Оборотная сторона)

Действителен по заполнении

Содержание ремонта. Наименование и номер по схеме замененной детали или узла. Место и характер дефектов.

Дата ремонта \_\_\_\_\_\_\_\_\_\_\_\_\_\_\_\_\_\_\_\_\_\_\_\_

Подпись лица, производившего ремонт \_\_\_\_\_\_\_\_\_\_\_\_\_\_\_\_\_\_\_